### **Graduate Financial Aid Options & Process \_\_\_\_\_\_\_\_\_\_\_\_\_\_\_\_\_\_\_\_\_\_\_\_\_\_\_\_\_\_\_\_\_\_\_\_\_\_\_\_\_\_\_\_\_\_\_\_\_\_\_\_\_\_\_\_\_\_\_\_\_\_\_\_\_\_\_\_\_\_\_\_\_\_\_\_\_\_\_\_\_\_\_\_\_\_\_\_\_\_\_\_\_**

File the Free Application for Federal Student Aid (FAFSA) online at [www.fafsa.ed.gov](http://www.fafsa.ed.gov/) for the current academic year. A new FAFSA is required *each* academic year you apply for financial aid and you may submit them as early as October 1st for the coming Fall term. The 2020/21 FAFSA will need to be completed for Fall 2020, Spring 2021 and Summer 2021 aid.

#### **If you have not completed a 20/21 FAFSA, follow the steps below.**

#### **Create an FSA ID:** www.fsaid.ed.gov

**Apply for Financial Aid:** wwww.fafsa.gov Make sure to click on 2020-2021 FAFSA

#### **School Code:** 001150

**What happens after FAFSA is completed:** Financial aid office receives the Student Aid Report (SAR) electronically and students are packaged with financial aid once all requested documents are received. Once packaged with aid, a message will be sent to the student to review My Sac State Account. Via My Sac State students can review messages, to do lists, and holds and accept, reduce or decline aid.

### **Types of aid available for graduate students and how to acquire each type of loan:**

- **Direct Unsubsidized Loan**: Annual loan limit (Fall/Spring/Summer) of \$20,500
- **Direct Graduate PLUS Loans: to apply follow the instructions outlined in the section below.**
- **Alternative Loans: w**ill need to apply with lender of your choice and financial aid office will certify the loan up to cost of attendance.

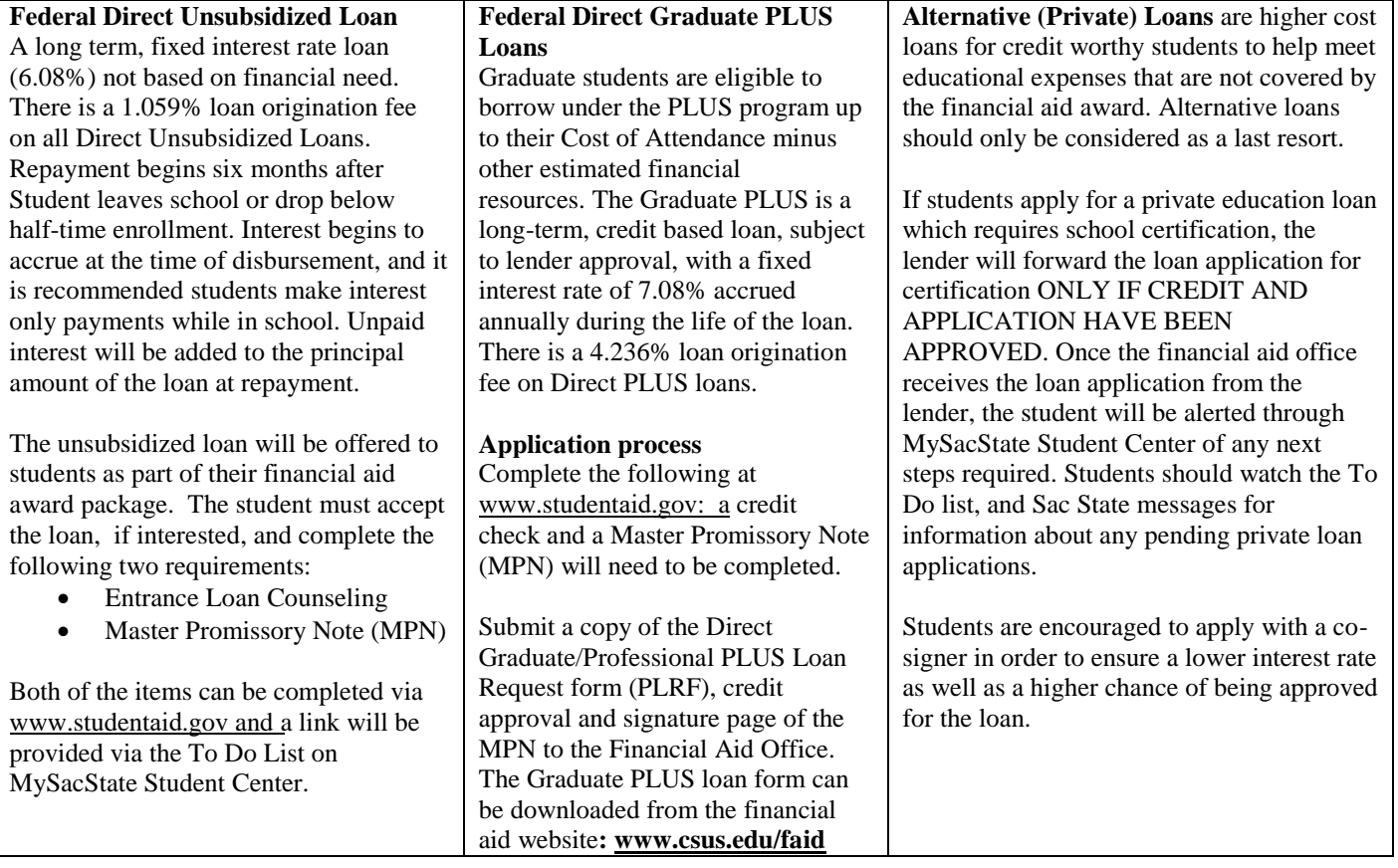

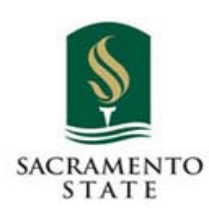

**California State University, Sacramento Student Service Center Financial Aid and Scholarships Office Lassen Hall**  6000 J Street, Sacramento, CA 95819-6044 Phone: (916) 278-1000 FAX: (916) 278-6082

**Print Student Name**

**Student ID #**

# **2020-2021 GRADUATE/PROFESSIONAL DIRECT PLUS LOAN REQUEST FORM**

## **TO APPLY**

Complete all the items as outlined below

- You must complete a new PLUS Loan application for each new academic year
	- Log into www.studentaid.gov using your FSA ID
	- □ Under the "Apply for Aid" drop down, select "Apply for a PLUS Loan"
	- Select "Start" in the section labeled "Direct PLUS Loan Application for Graduate/Professional Students"
	- □ Select Award Year: 2020 2021
	- $\Box$  In the School and Loan Information section indicate the loan period  $\Box$  Academic Year is 08/2020 - 05/2021

Note: Once submitted the credit decision is sent directly to you. PLUS loan credit checks are valid for 180 days. To avoid delays, ensure your name, SSN, and date of birth are the same as used to create your FSA ID

# **IF APPROVED**

Complete the items below:

- $\Box$  Print a copy of your credit approval notification and the signature page of your Master Promissory Note (MPN). Attach both documents to this request form (3 pages total)
- $\Box$  Indicate your requested Direct Graduate/Professional PLUS Loan amount below

Loan Amount: \$

Borrower's Signature

### **Date**

Note: Approved loans will be awarded and disbursed equally between fall and spring semesters.

## **IF DENIED**

Due to the credit decision made by the lender, you may **select one** of the two options below:

- $\Box$  Appeal the credit decision with the Direct Loan Servicing Center (800.557.7394)
	- When approved follow the instructions in the 'IF APPROVED' section
	- Log into www.studentaid.gov and select Complete PLUS Credit Counseling in the Apply for Aid drop down.
- $\Box$  Use a co-signer by having the individual log into www.studentaid.gov and complete an Endorser Addendum
	- When approved attach to this form a copy of the
		- Co-signer's credit approval notification
		- ❖ Your MPN signature page
	- Log into www.studentaid.gov and select Complete PLUS Credit Counseling in the Apply for Aid drop down.

## **YOUR REQUEST CANNOT BE PROCESSED UNTIL ALL FORMS ARE SUBMITTED**